# **GDB** 调试说明

#### **---- SeaSon from DB-LAB of HIT**

#### 安装篇

下面介绍的方法是以在 cygwin 中安装 gdb 为例说明。

1. 重新运行 cygwin 的 setup 文件,选择界面中的 keep (必须!!! 否则会死的很惨的), 从 列表中选择 gdb 组件,然后选择安装即可。

2. 修改 Makefile,添加调试信息

修改 Makefile(注意:修改的是没有任何后缀的文件,不是 Makefile.vc 或者 Makefile.in)

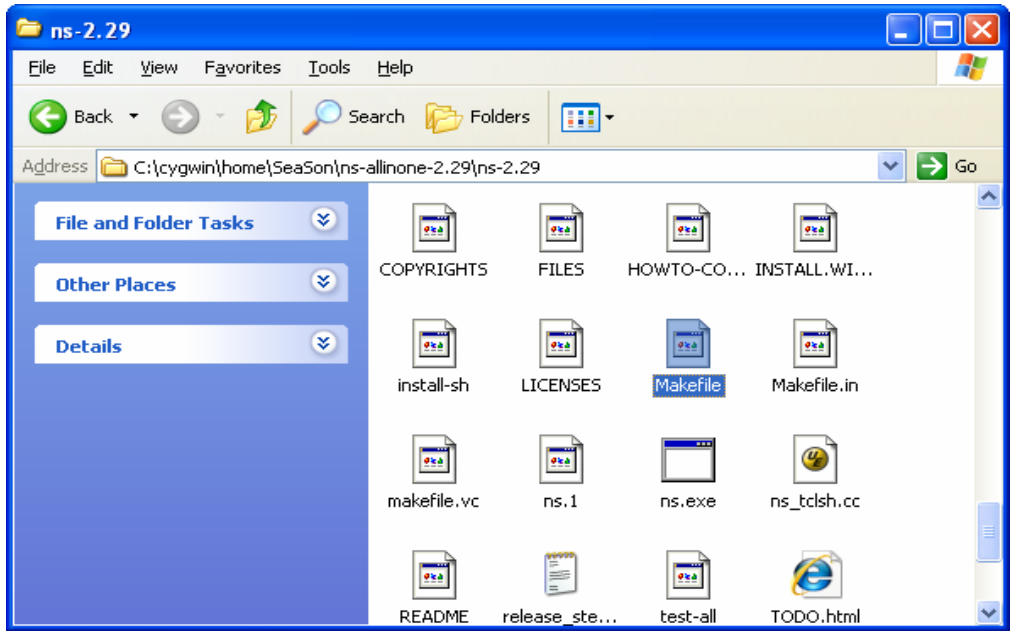

#### 在下面位置添加-g

CCOPT = -g //这后面可能还有其他参数,保留即可

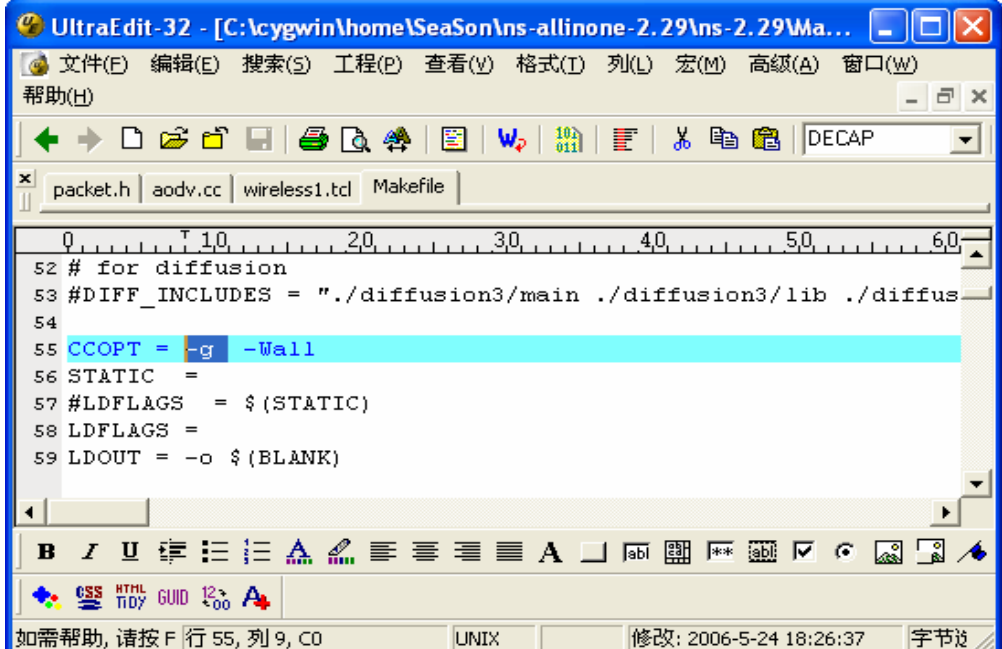

3. 接着需要重新编译 NS2

进入 ns-2.2\* 目录下面执行

make clean

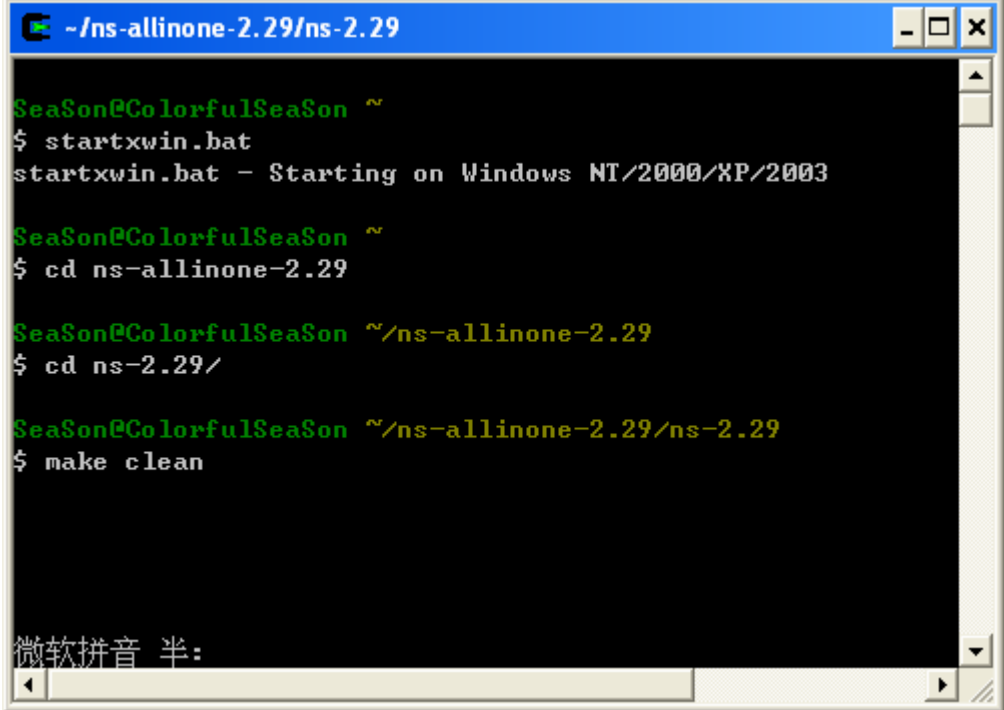

接着 make depend # 执行这个命令过程中如出错, 不用管!

| $\approx -1$ ns-allinone-2.29/ns-2.29                                                             |  |
|---------------------------------------------------------------------------------------------------|--|
| seaSon@ColorfulSeaSon<br> \$ startxwin.bat<br>startxwin.bat – Starting on Windows NT/2000/XP/2003 |  |
| Ź<br>SeaSon@ColorfulSeaSon<br>\$ cd ns-allinone-2.29                                              |  |
| ?eaSon@ColorfulSeaSon ~/ns-allinone-2.29<br>\$ cd ns−2.29⁄                                        |  |
| ?eaSon@ColorfulSeaSon ~/ns-allinone-2.29/ns-2.29<br>make depend                                   |  |
|                                                                                                   |  |

然后 make

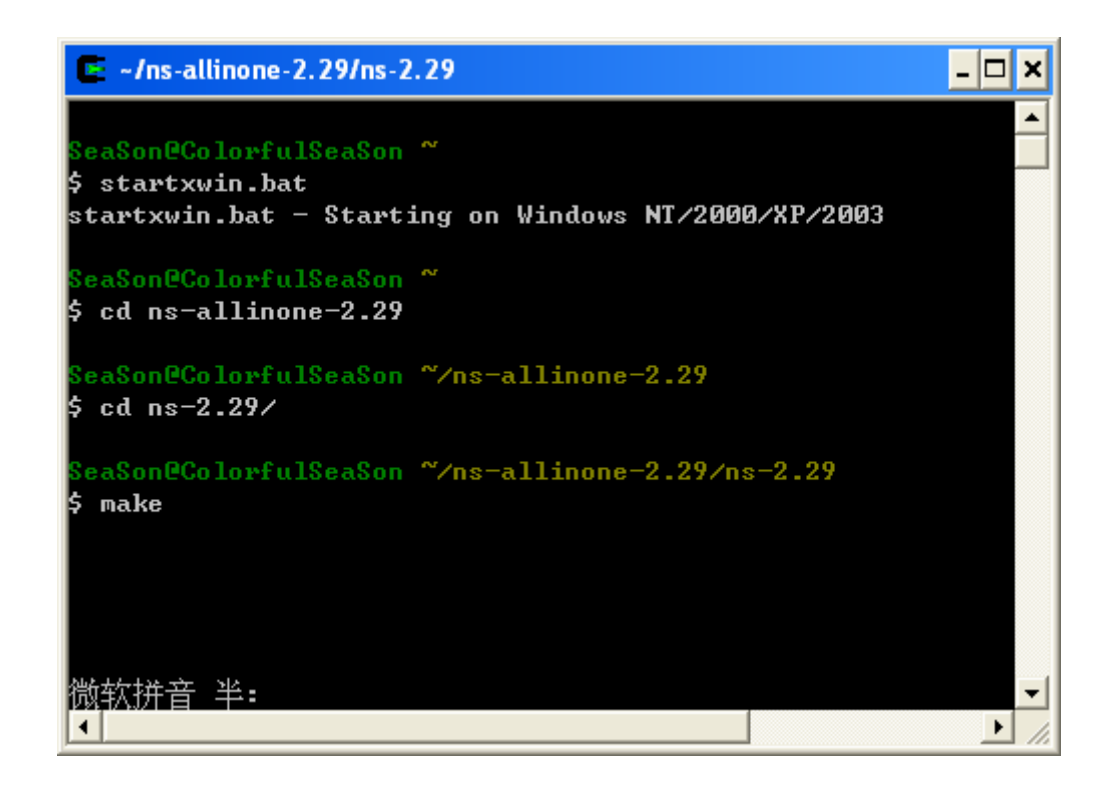

如果上面过程中没有错误,则恭喜你安装成功:)

如果要使用图形界面,则安装过程中需要安装 tcltk 库,然后对于 2003(以前的有些版本页可 以)以后的默认都回安装图形界面调试工具 insight。后面的说明都是基于命令行界面的,适 用比较稳定、方便。

### 常用命令

1. 进入 gdb 调试状态, 在 Cygwin 窗口或者 Xwin 窗口输入命令 gdb ns, 如下图所示:

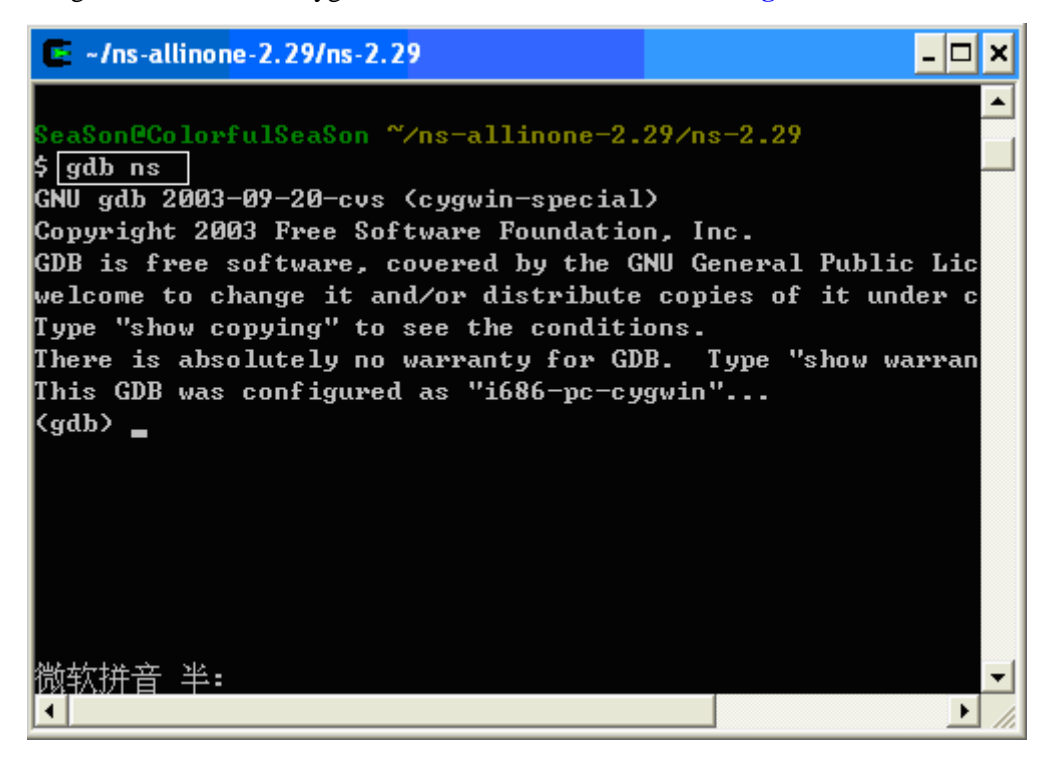

2.设置断点

命令格式 <gdb> b file.cc:112,下图即在 aodv.cc 的第 112 行设置一个断点 其中<gdb> 为命令提示符 **b** 设置端点命令 file.cc 调试的文件, Ns2 中任何一个 C++文件都可以进行调试 **":"**行数指示符 **112** 为行号

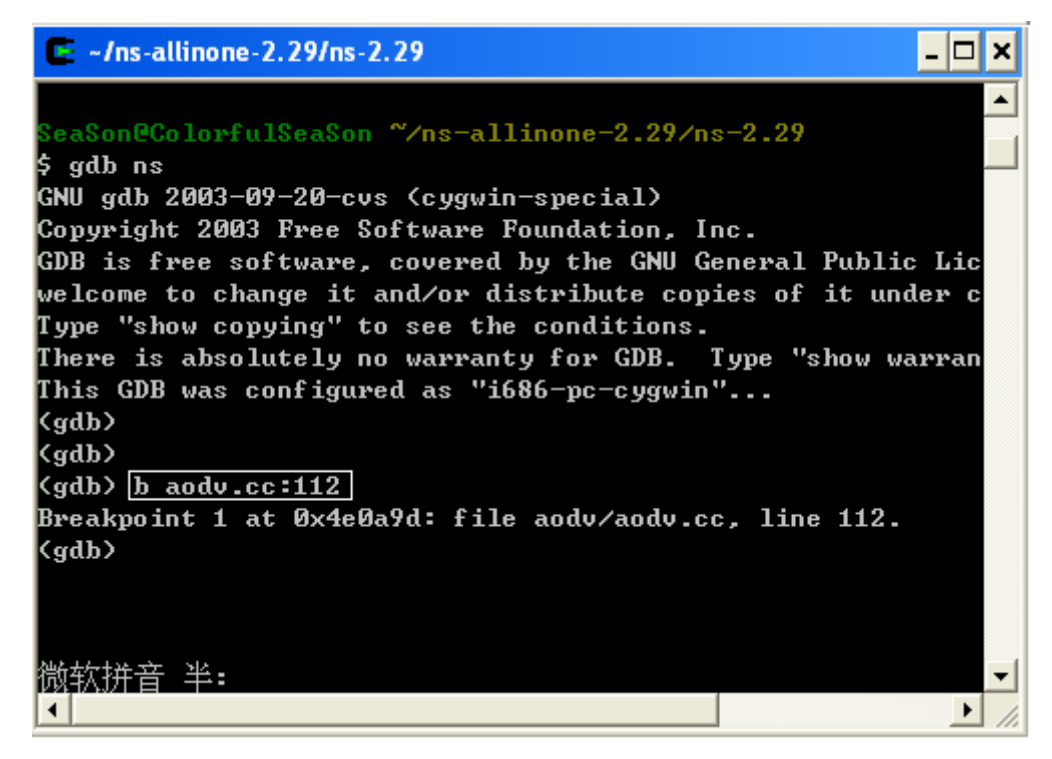

当然设置断点的格式还有其他,具体参见手册。 3. 删除断点 命令格式:<gdb>d b 2 其中 **d** 为 delete **b** 为 breakpoints **2** 为断点的编号

利用 2.中的方法继续创建断点 2、3。

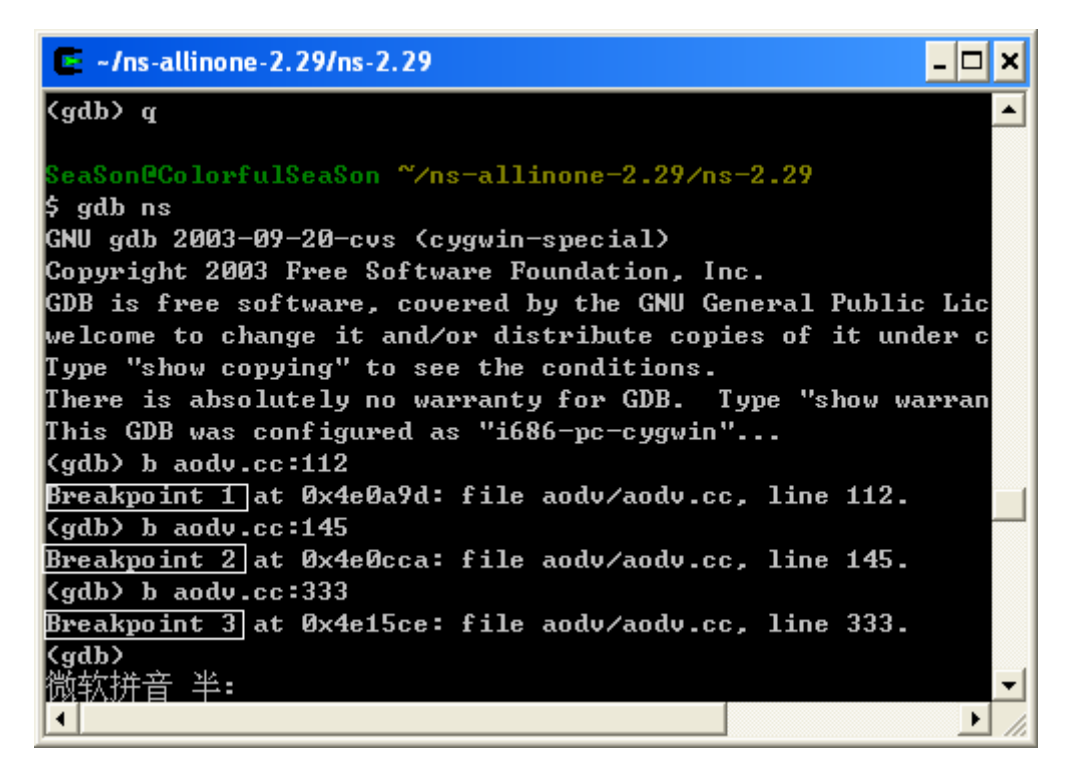

利用命令 d b 1 即删除第一个断点 (Breakpoint 1 at 0x4e0a9d: file aodv/aodv.cc, line 112.), 如 下图所示

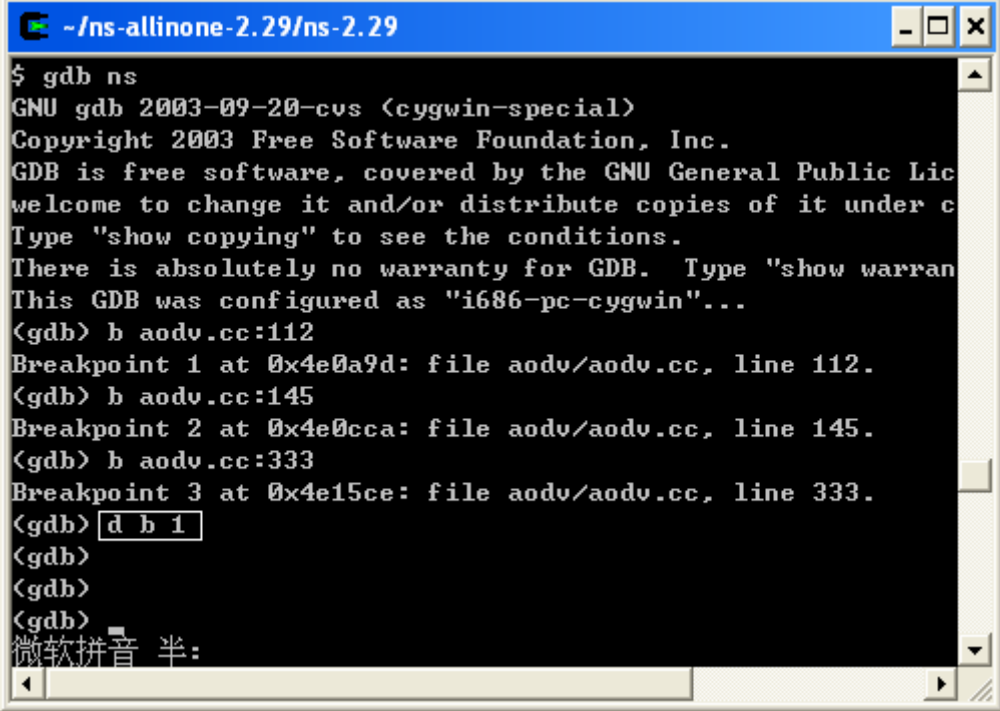

4.运行脚本

命令格式: r scrip.tcl

其中 **r** 为命令

scrip.tcl 为脚本

以 ns 自带的 wireless1.tcl 为例, 我们首先在 aodv.cc 的 recv 函数开始设置端点如下图所示:

```
(4: void
B: AODV::/recv(Packet *p, Handler*) {<br>B: struct hdr_cmn *ch = HDR_CMN(p);
17: struct \text{hdr\_p} *ih = HDR_IP(p);<br>18: //add by season
(9: )/struct hdr_aody *ah = HDR_AODV(p);
HD t
17: recvAODV(p);
\overset{(8)}{\circ}:\quad \mathbf{return};TO :
1\bot :
12: 7*13: * Must be a packet I'm originating...
```
运行测试脚本 wireless.tcl, 如下图所示:

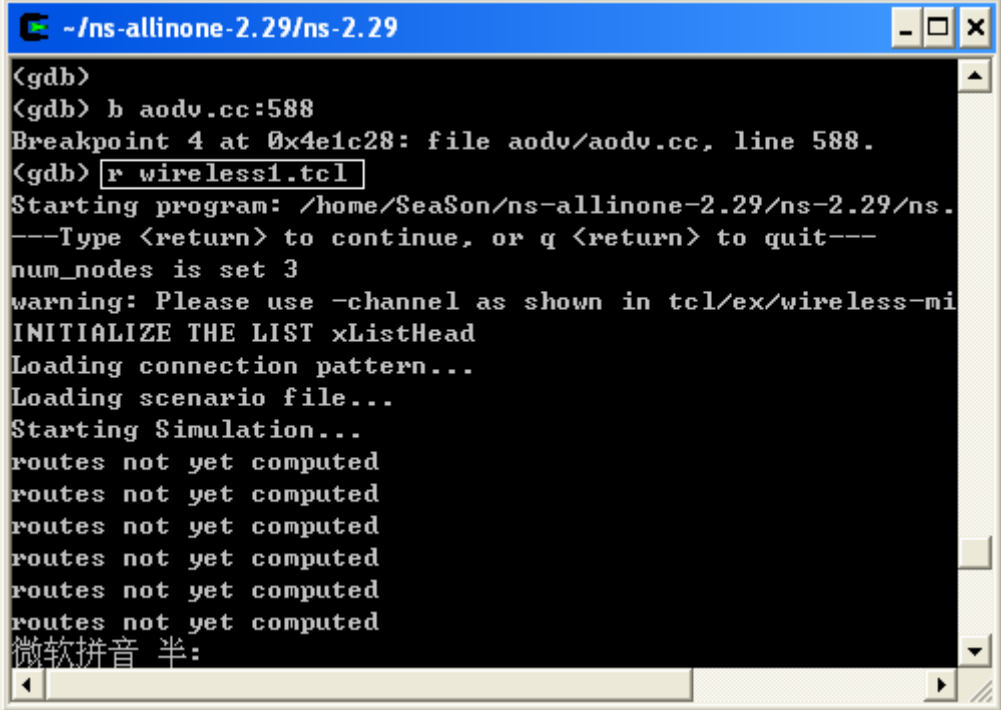

然后程序在断点位置停止,如下图所示:

```
\approx -Ins-allinone-2.29/ns-2.29
                                                                     routes not yet computed
                                                                          \left| \bullet \right|routes not yet computed
routes not yet computed
routes not yet computed
routes not yet computed
Breakpoint 4, AODU::recv(Packet*, Handler*) (
    this=0xa0e88c8, p=0xa2d09a0) at aodv/aodv.cc:595
595
           if (ch-\rightarrowptype() == PT_AODU) {
(gdb) _
微软拼音 半:
                                                                          \overline{\phantom{0}}▸│
\blacktriangleleft/i
```
5. 显示变量或函数值

命令格式:display var

其中 **var** 可以为变量名或者函数名

在 recv()函数的端点处我们想要查看数据包的源地址,即利用下列命令

```
display ih->saddr()
```
结果如下图所示,即数据包源地址为 0,目的地址为 2.

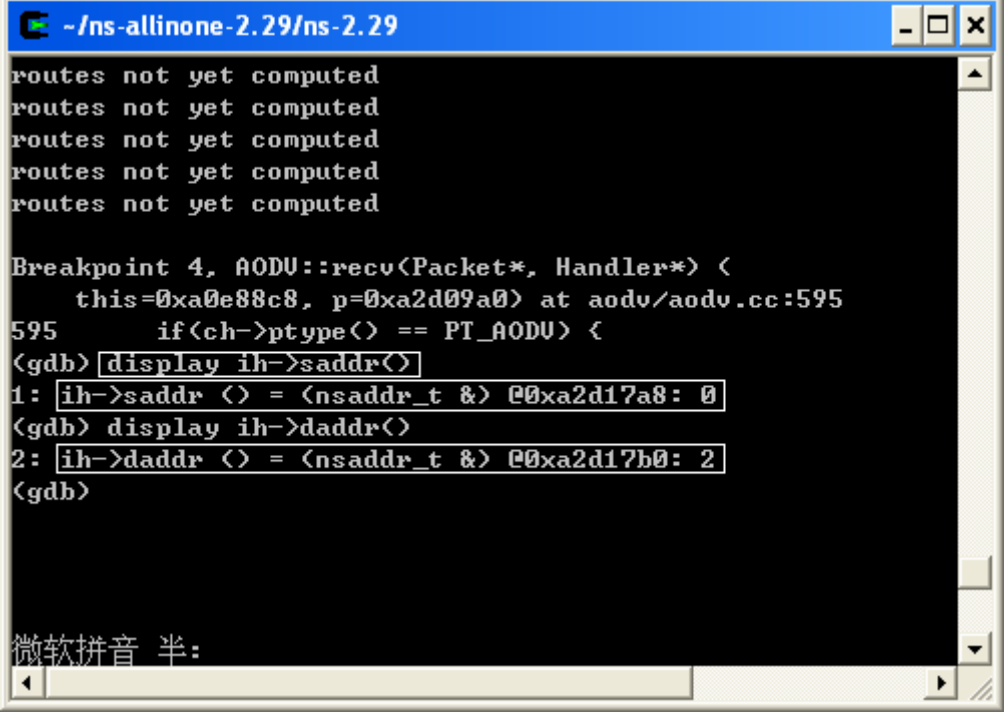

6. 删除变量或函数值显示

其中 d---delete

d--- display

1--- 变量编号

使用命令"d d 1"即删除第一个变量显示。这是在单步调试的时候将不再显示 ih->saddr(),否则 如果不删除将显示所有的。

```
\approx -Ins-allinone-2.29/ns-2.29
                                                                     routes not yet computed
                                                                          \blacktriangleroutes not yet computed
routes not yet computed
routes not yet computed
routes not yet computed
Breakpoint 4, AODU::recv(Packet*, Handler*) <
    this=0xa0e88c8, p=0xa2d09a0) at aodv/aodv.cc:595
595
           if (ch-\rightarrowpt ype() == PT_AODU) {
</adb> display ih->saddr<>
1: ih—>saddr () = (nsaddr_t &) @0xa2d17a8: 0
(gdb) display ih->daddr()
2: ih->daddr () = (nsaddr_t &) @0xa2d17b0: 2
<gdb> a d 1
\langlegdb\ranglen
605
         if \langle (ih-\rangle_5 addr() == index) 88 \langle ch-\rangle_0um_forwards() ==2: ih->daddr () = (nsaddr_t &) @0xa2d17b0: 2
\overline{\langle \text{gdb} \rangle}微软拼音 半:
\blacktriangleleft\blacktriangleright
```
7. 单步执行 命令格式:n 即 next

```
\overline{L} \overline{C} \overline{X}E ~/ns-allinone-2.29/ns-2.29
Breakpoint 4, AODU::recv(Packet*, Handler*) (
                                                                         \left| \right|this=0xa0e88c8. p=0xa2d09a0) at aodv/aodv.cc:595
595
           if \langle ch-\rangle pt ype\langle \rangle == PT_AODU) \langle(gdb) display ih->saddr()
1: ih->saddr () = (nsaddr_t &) @0xa2d17a8: 0
(gdb) display ih->daddr()
2: ih->daddr () = (nsaddr_t &) @0xa2d17b0: 2
kadb) d d 1
(gdb><del>| n =</del>
605
         2: ih->daddr () = (nsaddr_t &) @0xa2d17b0: 2
\langle \text{gdb} \rangle \boxed{n}609
             ch-\frac{1}{2}size( += IP_HDR_LEN;2: ih->daddr <> = <nsaddr_t &> @0xa2d17b0: 2
611
             if < <u_int32_t>ih->daddr<> != IP_BROADCASI>
2: ih->daddr () = (nsaddr_t &) @0xa2d17b0: 2
\langledb\rangle微软拼音 半:
                                                                         \overline{\phantom{a}}\left| \cdot \right|\blacktriangleright
```
8. 单步跳入 命令格式:s 即 step 如下图所示,在执行到下面代码的时候,执行 s 命令  $00611:$  if  $((u_{\text{int32}_t})ih \rightarrow daddr() != IP_BROADCAST)$ 则跳转到 daddr()函数

```
\overline{L} \overline{C} \overline{X}\approx -Ins-allinone-2.29/ns-2.29
\overline{\langle gdb \rangle} display ih->saddr()
                                                                                   \overline{\phantom{0}}1: ih->saddr \zeta = \zetansaddr_t &> @0xa2d17a8: 0
(gdb) display ih->daddr()
2: ih->daddr () = (nsaddr_t &) @0xa2d17b0: 2
(cadb) d d 1
(adb) n
           if \langle (ih-\rangle_5 addr \langle \rangle == index \rangle 88 \langle ch-\rangle_0num_forwards\langle \rangle ==เธศร
2: ih->daddr () = (nsaddr_t &) @0xa2d17b0: 2
kgdb>n
               ch-\frac{1}{2}size( += IP_HDR_LEN;
l6ศ9
2: ih->daddr () = (nsaddr_t &) @0xa2d17b0: 2
Kgdb> n
               |if < <u_int32_t>ih->daddr<> != IP_BROADCAST> |
6112: ih->daddr () = (nsaddr_t &) @0xa2d17b0: 2
\sqrt{\text{gdb}\sqrt{1-\text{s}}}hdr_ip::daddr() (this=0xa2d17a8) at common/ip.h:82
                      nsaddr_t& daddr() { return (dst_.addr_); }
82
(gdb)
微软拼音 半:
                                                                                   ۰
\blacktriangleleft\blacktriangleright
```
9.循环执行 命令格式:c 即 continue

```
\mathsf{L}[\mathsf{D}]\mathsf{x}\approx -Ins-allinone-2.29/ns-2.29/test
{\tt highestAntennaZ_ = 1.5, \ \ distCST_ = 550.0}\blacktriangleSORTING LISTS ...DONE!
Breakpoint 1, AODU::recv(Packet*, Handler*) (this=0xa1044a0
     at aodu/aodu.cc:595
595
            if(ch->ptype() == PT_AODU) {
(gdb) <u>c —</u>
Continuing.
Breakpoint 1, AODU::recu(Packet*, Handler*) (this=0xa11b610
     at aodu/aodu.cc:595
(gdb) _
\langlegdb\rangle[c]
Continuing.
Breakpoint 1, AODU::recu(Packet*, Handler*) (this=0xa0e88b0
     at aodu/aodu.cc:595
           if \langle ch-\rangle pt ype\langle \rangle == PT_AODU) \langle半:
微软拼音
                                                                              \vert \cdot \vert\Box //
\blacksquare
```
10.下面介绍的命令是非常有用的,列出运行栈的内容。

命令格式 bt

主要针对的是如果你遇到 segment fault 的时候,你可以用以上命令,确定在那个为止出问题, 以及函数之间的调用关系,后面会具体说明的。

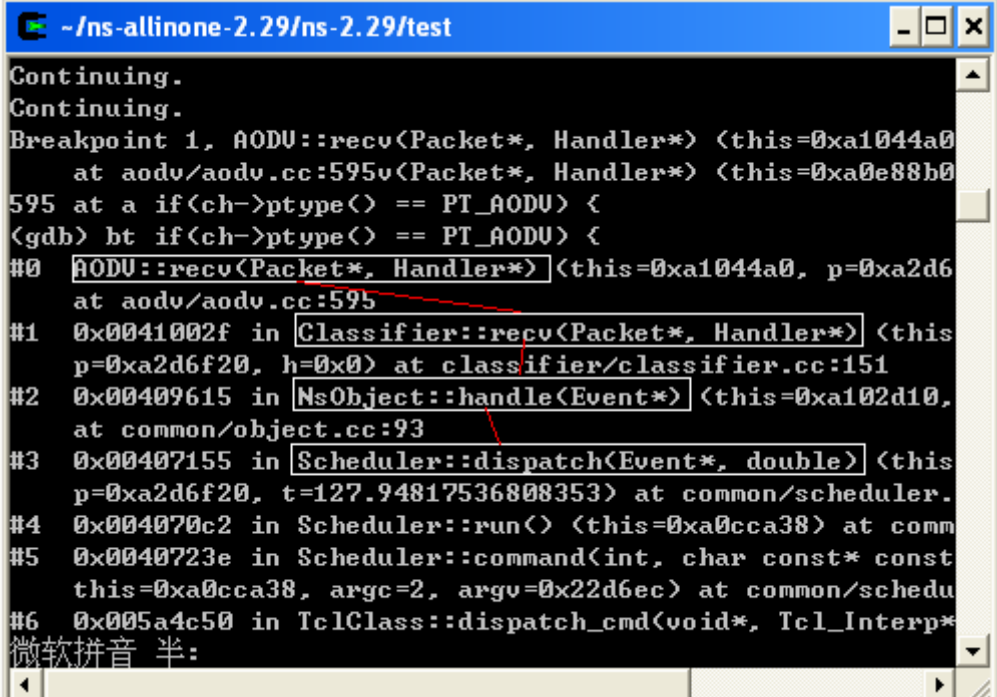

## 11. 退出调试

命令格式 q

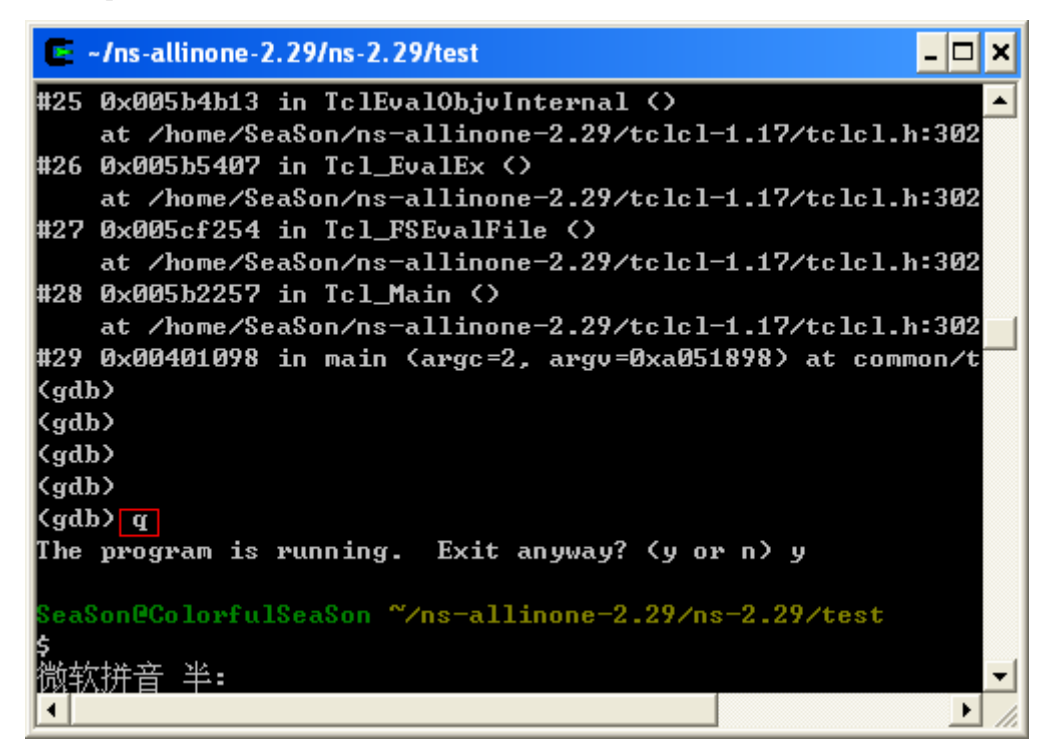

其他的相关命令可以参看手册,不过调试 NS2 以上的命令基本上已经够用了。

#### 调试示例

#### 示例一、调试 **segmentation fault**

为了具有普遍性, 我特意在 aodv.cc 添加了一个 segmentation fault

添加方法:

1. 打开 aodv.cc,添加头文件 #include "mac-802\_11.h" 如下图所示:

```
#include <aodv/aodv.h>
#include <aodv/aodv_packet.h>
#include \leq random, h \geq#include <cmu-trace.h>
//#include <energy-model.h>
//add by season
#include "../ common/ mobilenode.h"
```
//add by season 2006-7-8<br>#include "mac-802\_11.h"  $#$  define  $max(a,b)$  $((a)>(b) ? (a) : (b))$ #define CURRENT\_TIME Scheduler::instance().clock()

2.在 recv()函数中开头添加下面的代码引入 **segmentation fault** 错误:

```
00585 -00586: void
00587: AODV:: ['eCV(Packet *p, Handler*) {
00588: struct hdr cmn *ch = \overline{HDR} CMN(p);
00589: struct hdr ip *ih = HDR IP(p);
00590:
00591: //add by season
00592: struct hdr_mac802_11 *mh;
00593: int test = mh- >dh duration+
                                         这句话产生错误
00594:
00595:
```
3. 重新编译 NS2, 是错误生效。在 ns-2.2\*/目录下输入 make

```
\Boxo\bm{x}\approx -Ins-allinone-2.29/ns-2.29
   \overline{\mathbf{expressions}}▲
aodv/aodv.cc: In member function `void AODU::send<Packet*,
aodv/aodv.cc:1461: warning: comparison between signed and u
   expressions
aodv/aodv.cc:1489:2: warning: no newline at end of file
make: *** [aodv/aodv.o] Error 1
 eaSon@ColorfulSeaSon ~/ns-allinone-2.29/ns-2.29
$<mark>make</mark>
g<del>++ -c</del> -g -Wall -DTCP_DELAY_BIND_ALL -DNO_TK -DTCLCL_CLAS
USE_SHM -DHAVE_LIBTCLCL -DHAVE_TCLCL_H -DHAVE_LIBOTCL1_11 ·
IBTK8_4 -DHAVE_TK_H -DHAVE_LIBTCL8_4 -DHAVE_TCL_H -DHAVE_C
N -DSMAC_NO_SYNC -DCPP_NAMESPACE=std -DUSE_SINGLE_ADDRESS_S
I/home/SeaSon/ns-allinone-2.29/tclcl-1.17 -I/home/SeaSon/ns
.11 -I/home/SeaSon/ns-allinone-2.29/include -I/home/SeaSon/
ude −I/usr/include/pcap −I./tcp −I./sctp −I./common −I./lin
I./apps -I./mac -I./mobile -I./trace -I./routing -I./tools
ast -I./diffusion3/lib/main -I./diffusion3/lib -I./diffusio
微软拼音 半:
\overline{\mathbf{A}}\blacktriangleright
```
4. 在 xwin 窗口中运行脚本, 路由协议必须为 AODV,以 wireless1.tcl 为例。 运行后产生,下列错误:

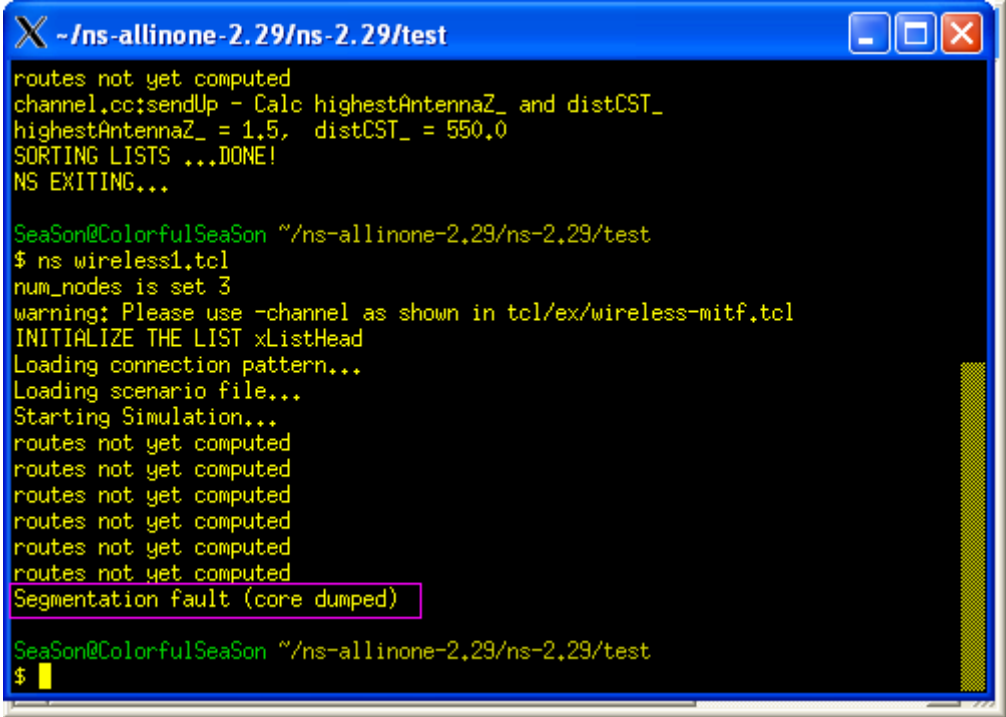

5. 利用 gdb 确定错误的位置

1) (在 xwin 窗口)输入 gdb ns, 进入调试状态。

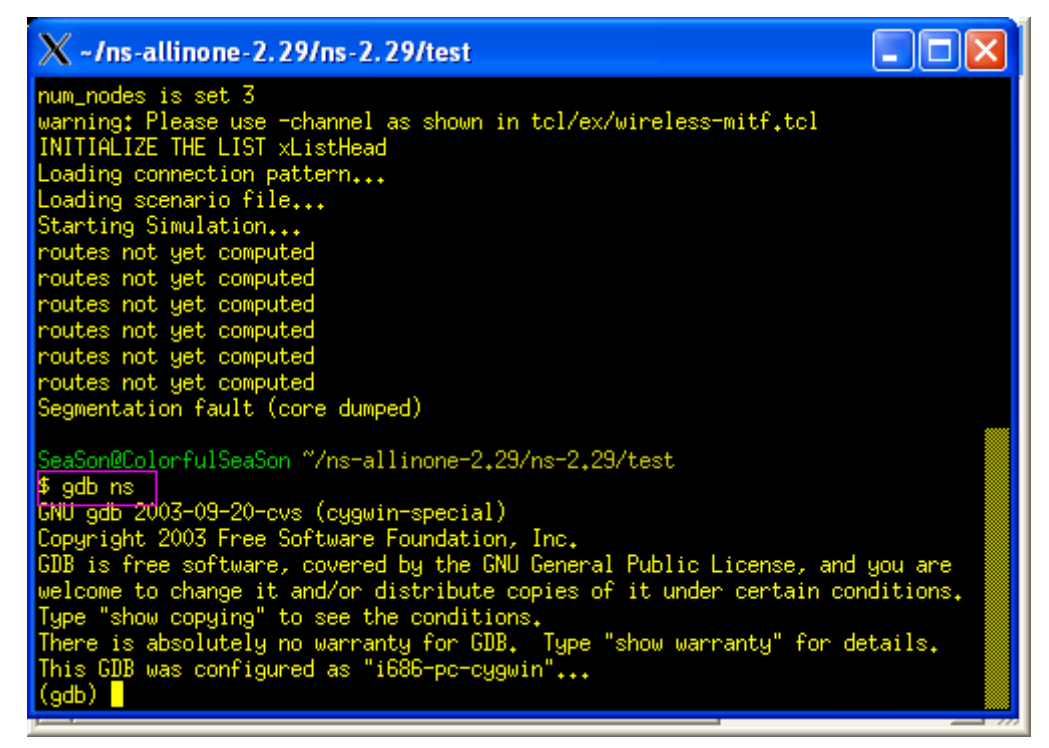

2) 在 gdb 中运行脚本, 便会在出错的地方停止程序, 如下图所示:

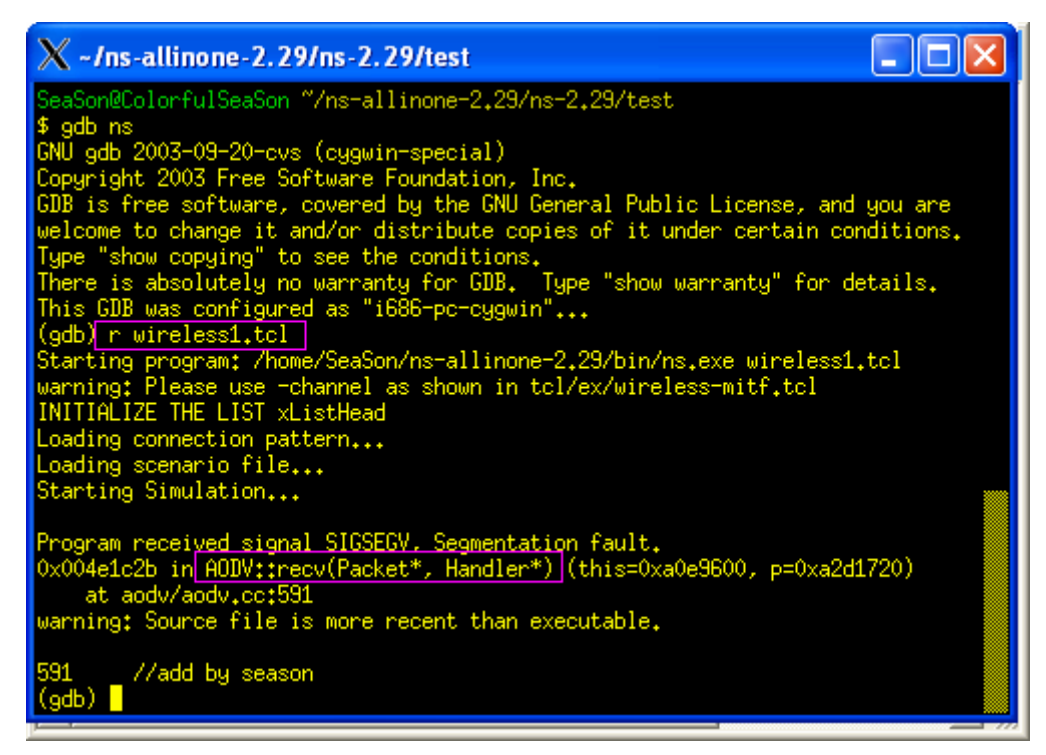

3)如果你想进一步知道在什么地方调用这个函数出错的,可以使用 bt 命令,具 体结果如下图所示。

当然有些错误没这么明显找到的,可能显示的错误是系统文件,这时候你就 需要仔细的分析运行栈中的内容,一般的方法是观察运行栈中的函数调用,看看 哪一个是你修改的函数,然后将断点设在相应位置,然后重新开始调试,一般都 可以找出错误的原因,这就需要你足够的耐性了。

![](_page_12_Picture_3.jpeg)

4) 通过上面的步骤我们就确定了错误的位置,然后将最开始我们修改的去掉就 OK 了。

注释掉我们引入的错误:

```
00586: void
00587: AODV:: ["eCV(Packet *p, Handler*) {
00588: struct hdr_cmn *ch = HDR\_CMN(p);
00589: struct hdr_ip *ih = HDR_IP(p);
00590:
00591: 77 add by season
00592: //struct hdr_mac802_11 *mh;
00593: //int test = mh->dh_duration;
```
重新编译,(注意,一定要退出 gdb,否则编译会出错的)

#### 首先退出 gdb 调试状态

![](_page_13_Picture_4.jpeg)

然后重新编译 make

![](_page_14_Figure_0.jpeg)

如果出现下面界面,即编译成功。

![](_page_14_Picture_36.jpeg)

重新运行我们的脚本 wireless1.tcl, 就不会出现刚才的错误了。如下图所示:

![](_page_15_Picture_0.jpeg)

示例二、逻辑错误的调试

说明,一般遇到的都是 **segmentation fault** 错误,但并非是这个错误没有了你的 程序就完全 **OK** 了,还需要调试逻辑错误,就是跟踪某个数据包,看他是否按 照你设计的流程去走,这个一般我是通过跟踪数据包的地址实现的。即下图所 示。

![](_page_15_Picture_3.jpeg)

## 具体的步骤我就不写了,太多了,我介绍一下思路:

1. 在节点内各协议之间的发送,这个需要你熟悉下图的结构,一般断点设在各

层协议的 recv()函数之内,然后你逐层的跟踪就可以确定问题出现在那个协议上 了,这个是体力活,呵呵。

![](_page_16_Figure_1.jpeg)

Figure 16.1: Schematic of a mobilenode under the CMU monarch's wireless extensions to ns

#### 2. 节点之间的发送

这个你仔细分析一下 channel.cc 文件中的 sendUp()函数就明白了,注意有两个同 名的函数,都看看。节点之间发送数据就是通过这个函数,我一般设置端点都在 这个函数中。

```
00327: WirelessChannel::SendUp(Packet* p, Phy *tifp)
00328: {
              Scheduler 8s = Scheduler::instance();
00329:
00330:
              Phy *rifp = ifhead .lh first;
              Node *tnode = \text{tifp}->node();<br>Node *rnode = 0;
00331:
00332:
              Packet *newp
00333:
              double propdelay = 0.0;
00334:
              struct \text{hd}_{\text{c}}cmn *hdr = HDR_CMN(p);
00335:
00336:
               /* list-based improvement */
00337:
               if(highestAntennaZ_ == -1) {<br>fprintf(stdout, "channel.cc:sendUp - Calc highestAntennaZ_ ai
00338:
00339:
                     calcHighestAntennaZ(tifp);
00340:
                     fprintf(stdout, "highestAntennaZ_ = %0.1f, distCST_ = %0.1f
00341:00342:
               J.
00343:
```